# **Practical information** Version 1.0 GB

## **Modbus-XML Protocol Specification**

W BAYRO

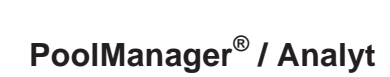

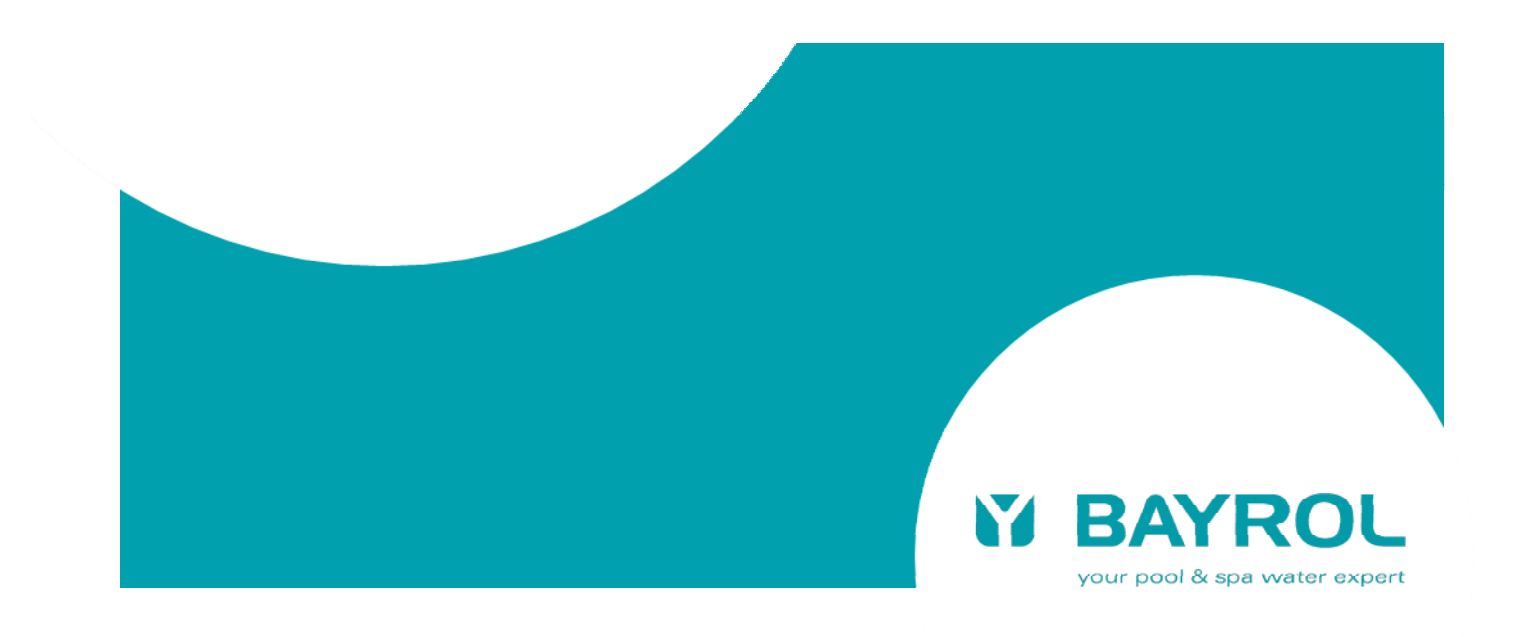

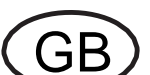

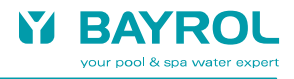

### Index

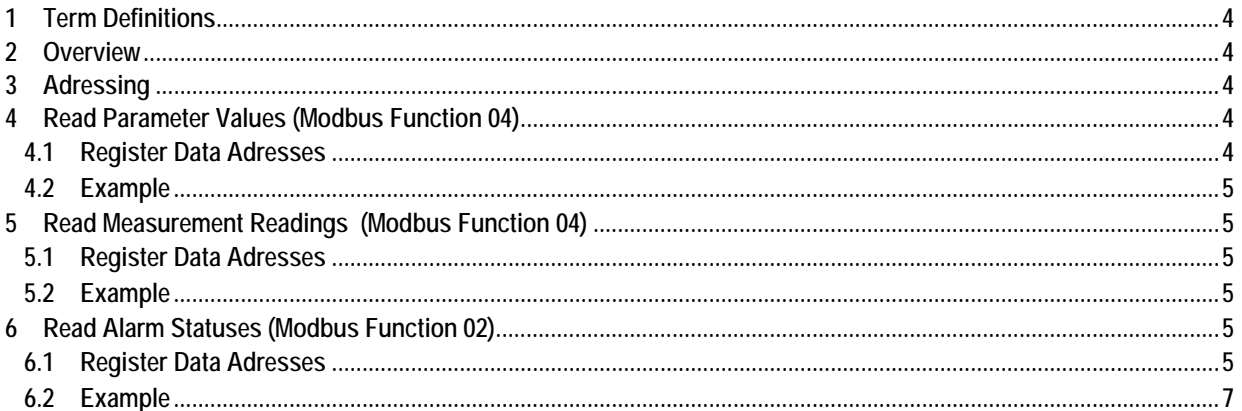

### **1 Term Definitions**

This document refers to all members of the  $5<sup>th</sup>$  generation of the BAYROL PoolManager® and Analyt swimming pool controller families (from 2012).

In the following chapters, the term PoolManager<sup>®</sup> will be used, representing all members of the BAYROL PoolManager® and Analyt swimming pool controller families:

- PoolManager® Chlorine / Bromine / Oxygen
- PoolManager® PRO
- Analyt 2
- Analyt 3 / Analyt 3 Hotel

### **2 Overview**

The PoolManager® swimming pool controllers support a XML based data protocol over a TCP/IP network connection, which allows Building Management or other external systems to read out measurement readings, parameter values and alarm statuses from the controller.

The XML data structures can be read with HTTP GET requests. The PoolManager® swimming pool controller must be connected to the same TCP/IP network as the client system (e.g. the building management system), which reads out the data.

Refer to the PoolManager® user manual for details about the network connection (chapter Network Connection and following chapters).

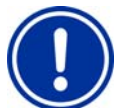

### **Important Notice**

### **Software Release 4.3.0 or late required**

The XML data protocol is available from software release 4.3.0 (May 2013). Controllers with a previous software release can easily be updated with a USB memory stick. The latest software release can be downloaded from http://www.poolmanager.info

- **→ Menu Service**
- User name = partner Password = pool

### **3 Adressing**

The XML data protocol uses HTTP requests and IP network addresses. The PoolManager® controller uses a static IP address within the local network.

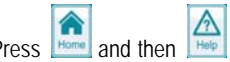

Press  $\left| \bigoplus_{\text{Homes}}$  and then the display a help page which indicates the IP address of the PoolManager® (amongst others)

### **4 Read Parameter Values (item type 34)**

**http://xxx.xxx.xxx.xxx/cgi-bin/webgui.fcgi?xmlitem=34.aaaa**

xxxx.xxxx.xxxx.xxxx = PoolManager® IP address

aaaa = parameter address

### **4.1 Parameter Adresses**

**aaaa** indicates the parameter addresses

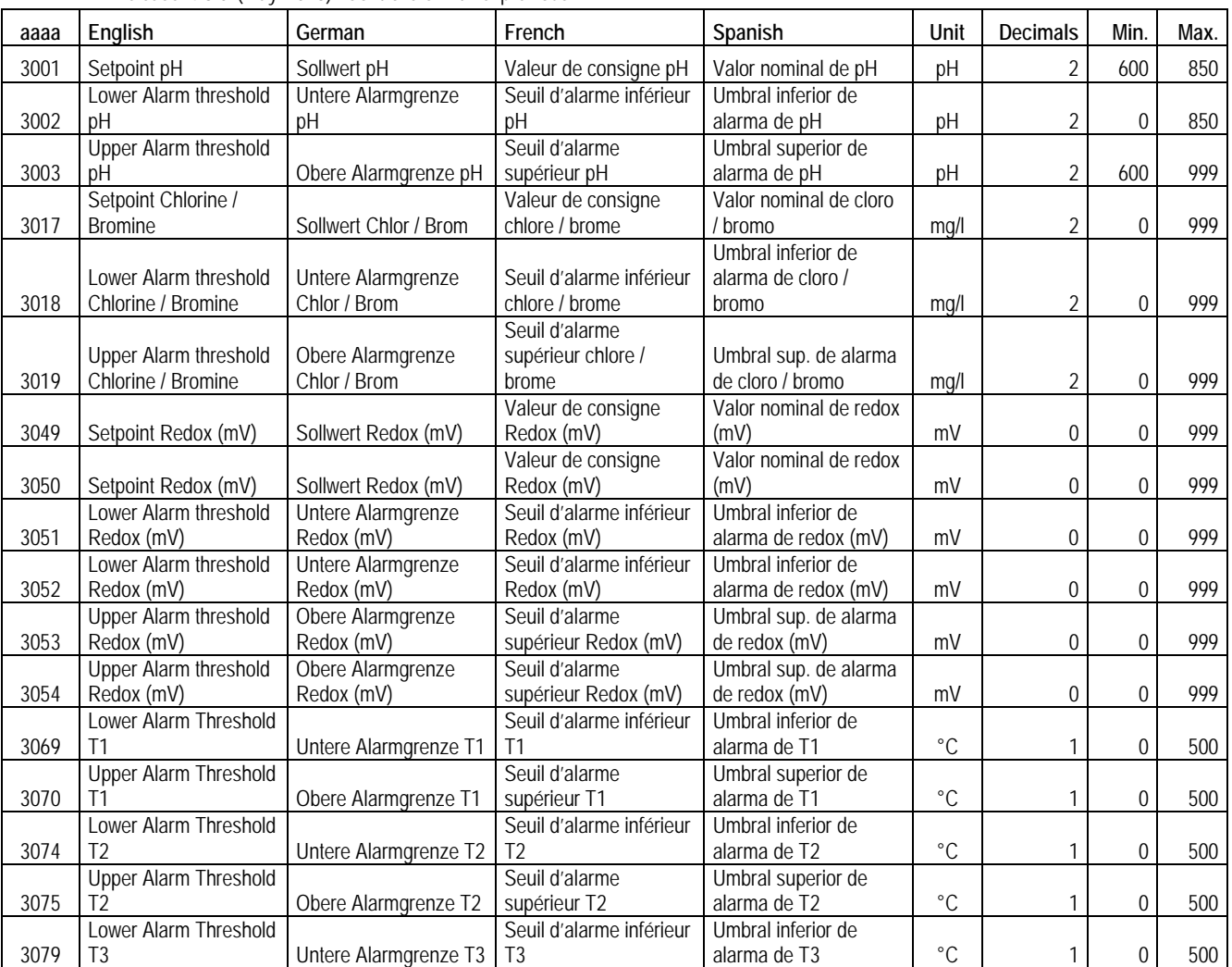

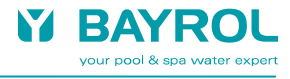

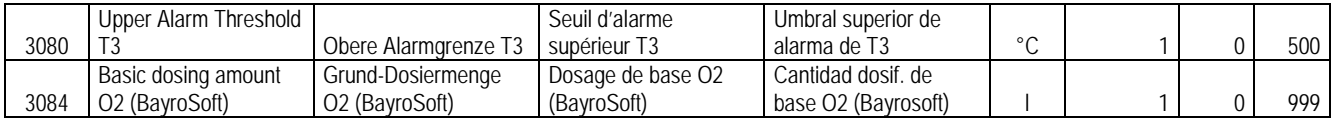

### **4.2 Example**

Read the pH setpoint at address 3001:

### **HTTP GET Request: http://192.168.1.111/cgi-bin/webgui.fcgi?xmlitem=34.3001**

192.168.1.111 is the IP address of the PoolManager® controller.

34 is the item type (numerical parameter).

### **XML reply:**

 $<$ pm $5$ 

<item type="34" id="3001" label="Setpoint pH" unit="pH" value="7.20"/>

#### $<$ /pm5 $>$

The value is 7.20 pH.

The XML reply also contains a label for the parameter read (" Setpoint pH") und a label for the physical unit ("pH"). Both labels are given in the current menu language of the PoolManager® controller).

### **5 Read Measurement Readings (item type 34)**

### **http://xxx.xxx.xxx.xxx/cgi-bin/webgui.fcgi?xmlitem=34.aaaa**

xxxx.xxxx.xxxx.xxxx = PoolManager® IP address

### **5.1 Parameter Adresses**

**aaaa** indicates the parameter addresses

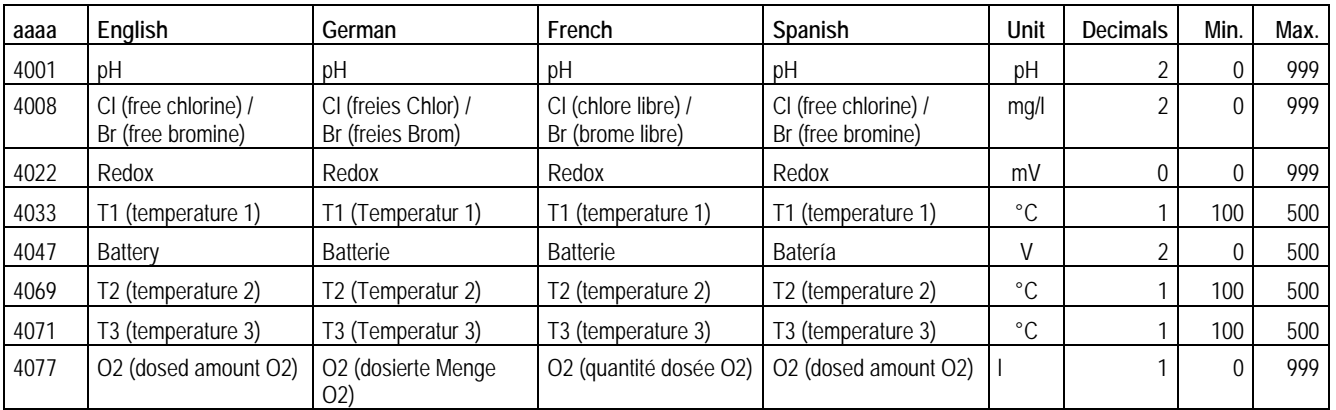

### **5.2 Example**

Read current pH measurement at address 4001:

**HTTP GET Request: http://192.168.1.111/cgi-bin/webgui.fcgi?xmlitem=34.4001**

192.168.1.111 is the IP address of the PoolManager® controller.

34 is the item type (numerical parameter).

### **XML reply:**

 $<$ pm5 $>$ 

<item type="34" id="4001" label="pH" unit="pH" value="7.25"/>

#### $<$ /pm5 $>$

The value is 7.25 pH.

The XML reply also contains a label for the parameter read ("pH") und a label for the physical unit (also "pH" in this example). Both labels are given in the current menu language of the PoolManager® controller.

### **6 Read Alarm Statuses (item type 44)**

**http://xxx.xxx.xxx.xxx/cgi-bin/webgui.fcgi?xmlitem=44.aaaa** xxxx.xxxx.xxxx.xxxx = PoolManager® IP address aaaa = alarm status address

### **6.1 Register Data Adresses**

**aaaa** indicates the parameter addresses

### Modbus-XML Protocol Specification

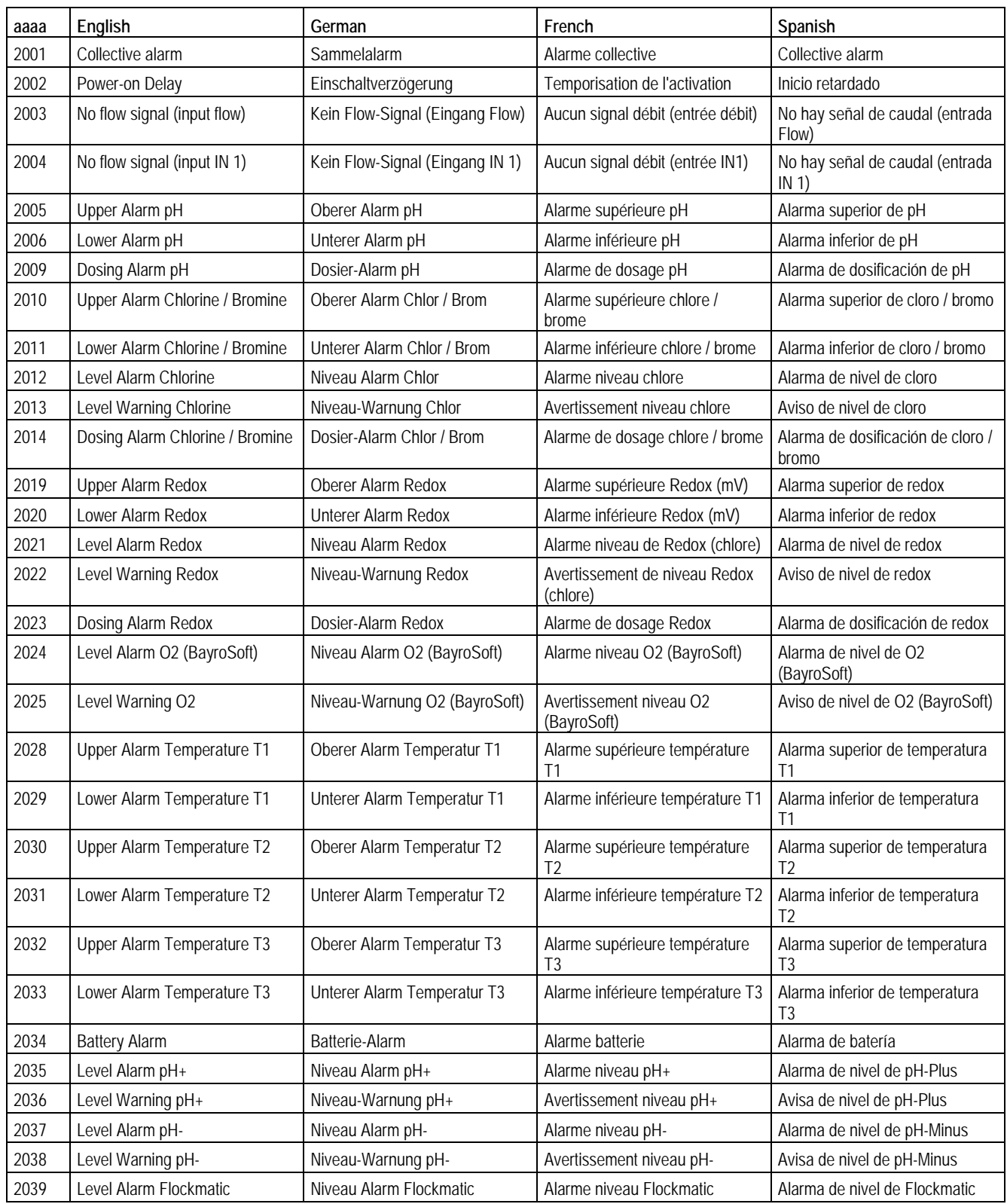

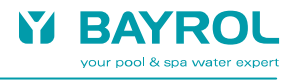

### **6.2 Example**

Read the collective alarm status (summary of all alarms) at address 2001: **HTTP GET Request: http://192.168.1.111/cgi-bin/webgui.fcgi?xmlitem=44.2001** 192.168.1.111 is the IP address of the PoolManager® controller. 44 is the item type (alarm or other status).

### **XML reply:**

 $<$ pm $5$ 

<item type="44" id="2001" label="Collective Alarm" active="1" displayed="1"/>

 $<$ /pm5 $>$ 

The collective alarm is currently active and also displayed on the PoolManager® controller (it is possible, that an alarm is not active anymore but still displayed, because it has not yet been quit by the user). The XML reply also contains a label for the given alarm ("Collective Alarm"). The label is given in the current menu language of the PoolManager® controller

### **7 Read Alarm List (item type 1)**

**http://xxx.xxx.xxx.xxx/cgi-bin/webgui.fcgi?xmlitem=1.1092**  xxxx.xxxx.xxxx.xxxx = PoolManager® IP address 1092 = address of the alarm list

### **7.1 Example**

Read the list of all displayed alarms at address 1092: **HTTP GET Request: http://192.168.1.111/cgi-bin/webgui.fcgi?xmlitem=1.1092** 192.168.1.111 is the IP address of the PoolManager® controller. 1 is the item type (alarm list or other menu).

### **XML reply:**

 $<$ pm5 $>$ 

<item type="1" id="1092" label="Alarm Overview"> <item type="44" id="2005" label="Upper Alarm pH" active="1" displayed="1"/> <item type="44" id="2038" label="Level Warning pH- (0.7 l)" active="1" displayed="1"/> <item type="44" id="2014" label="Dosing Alarm Chlorine" active="1" displayed="1"/> </item>

 $<$ /pm5 $>$ 

The alarm list contains three alarms. All three alarms are active and also displayed on the PoolManager® controller (it is possible, that an alarm is not active anymore but still displayed, because it has not yet been quit by the user). The XML reply also contains a labels for the menu (Alarm Overview") and for every alarm in the list. All labels are given in the current menu language of the PoolManager® controller.